**รายวิชาวิทยาศาสตร์และเทคโนโลยี**

**HTML** 

 $\langle \, \, \rangle$ 

# **(วิทยาการค านวณ)**

**รหัสวิชา ว15101 ชั้นประถมศึกษาปีที่ 5**

**เรื่อง การเขียนโปรแกรมแบบมีเงื่อนไข(5)**

**ครูผู้สอน ครูวณิดา ต่วนศิริ ครูสิปปกร ศรีพรหมทอง**

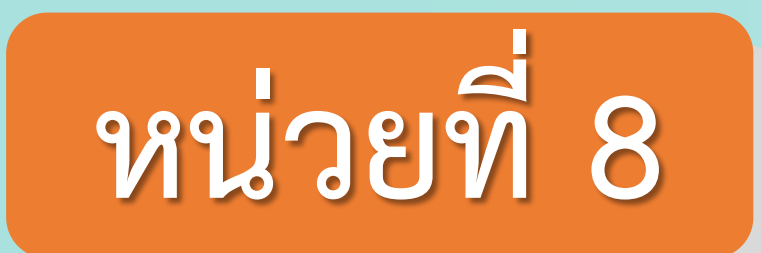

# **การเขียนโปรแกรม** เรื่อง การเขียนโปรแกรมแบบมีเงื่อนไข(5)

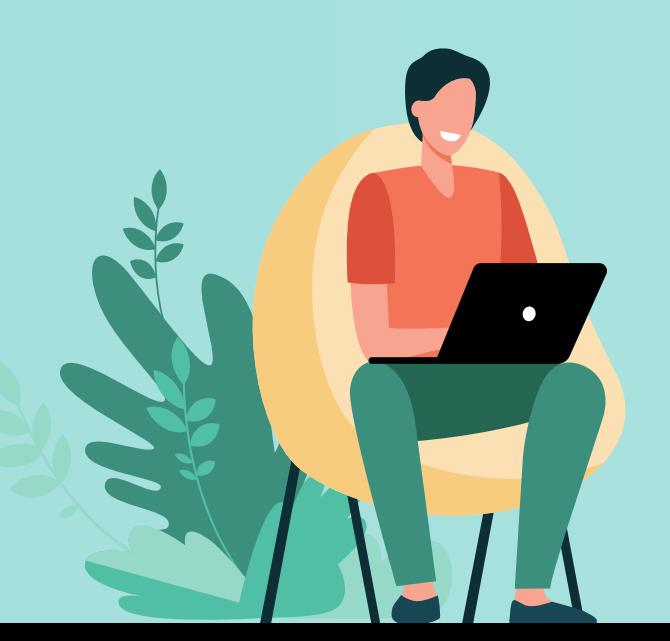

# **จุดประสงค์การเรียนรู้ 1. นักเรียนเขียนโปรแกรมโดยใช้ค าสั่งแบบ มีเงื่อนไขได้ผลลัพธ์ถูกต้อง**

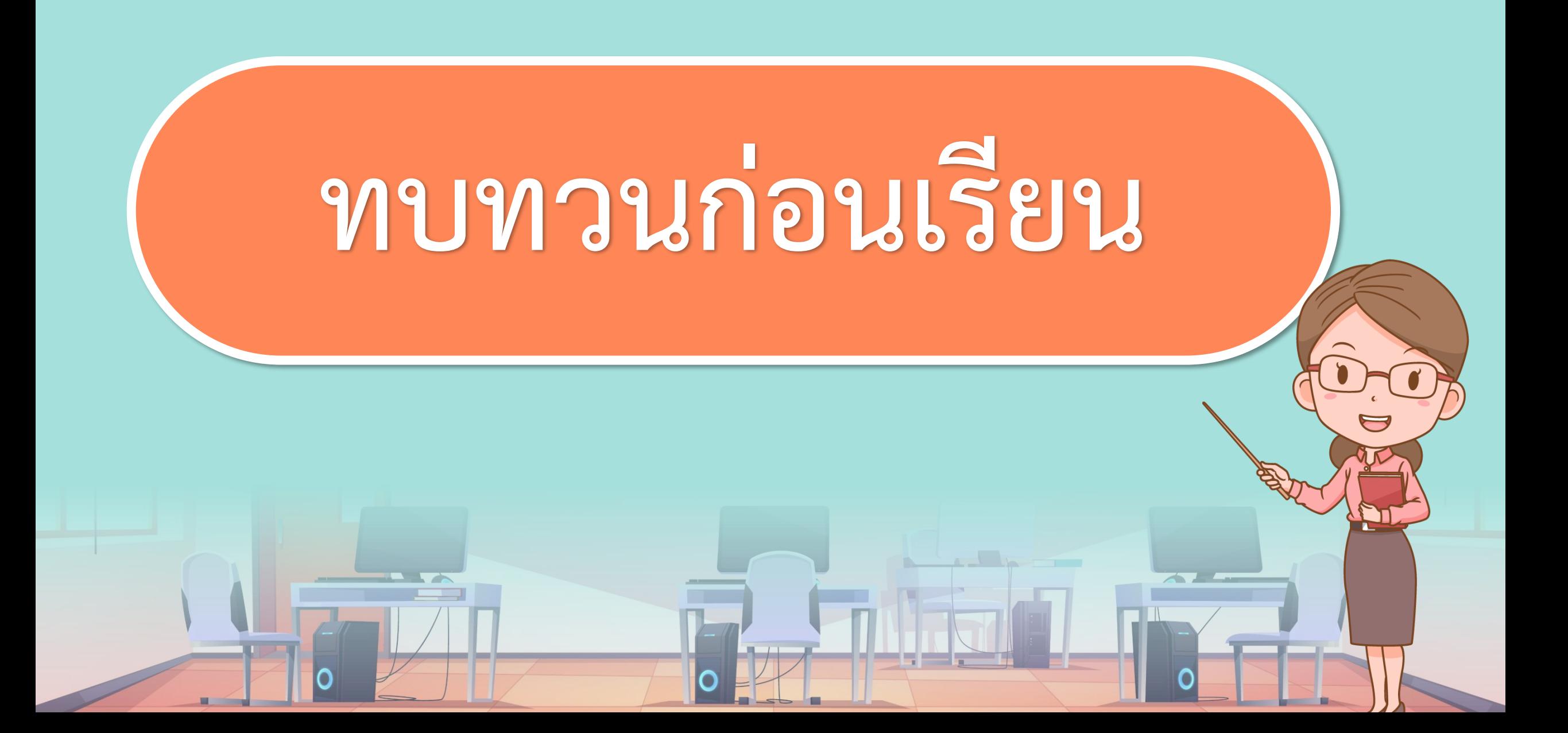

## **ใบงาน 04 : ฉันคือเลขอะไร**

# **1. สร้างตัวละคร ศึกษารหัสล าลอง และเขียนสคริปต์ตามตัวอย่าง แล้วตรวจสอบผลลัพธ์ที่เกิดขึ้น**

# 1.1 สร้างตัวละครที่มี 2 ชุดตัวละคร (costume) ดังนี้

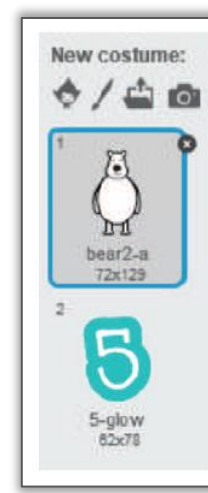

#### **ใบงาน 04 : ฉันคือเลขอะไร**

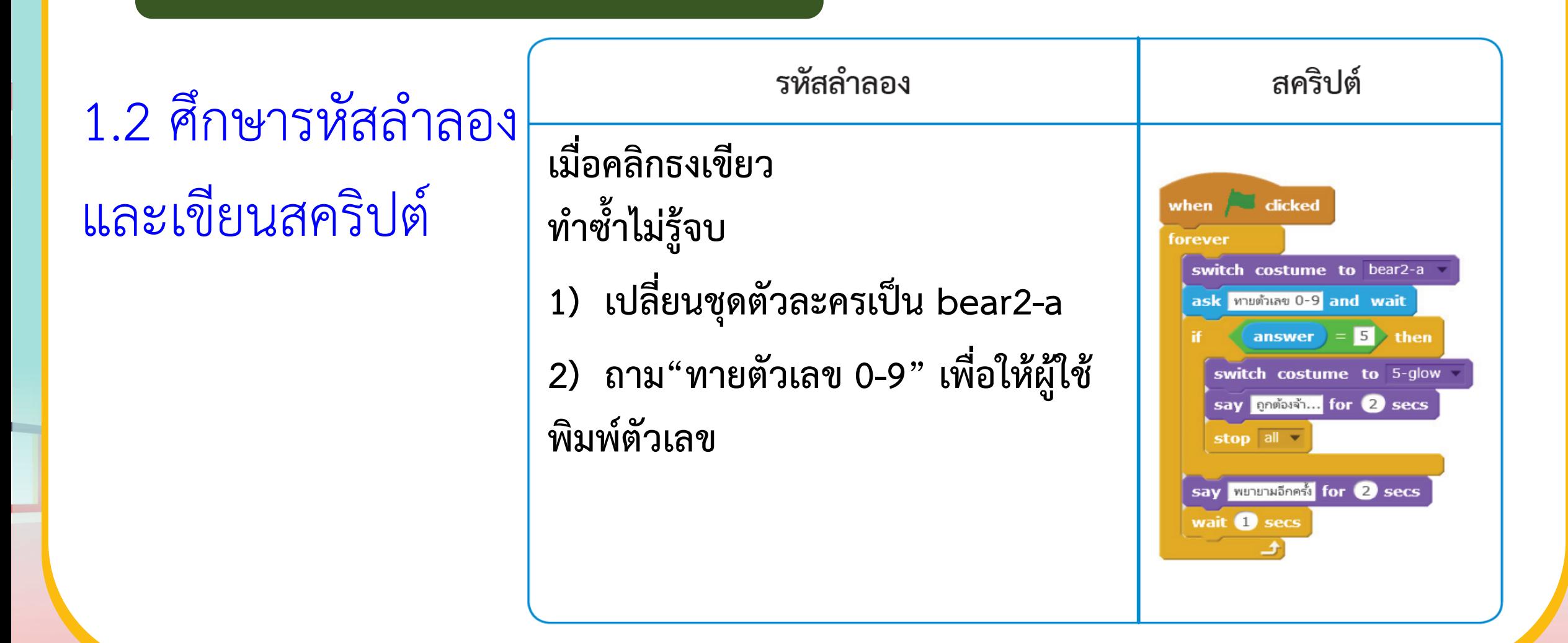

<u> Tille et a lig</u>

#### **ใบงาน 04 : ฉันคือเลขอะไร**

**1.2 ศึกษารหัสล าลอง และเขียนสคริปต์**

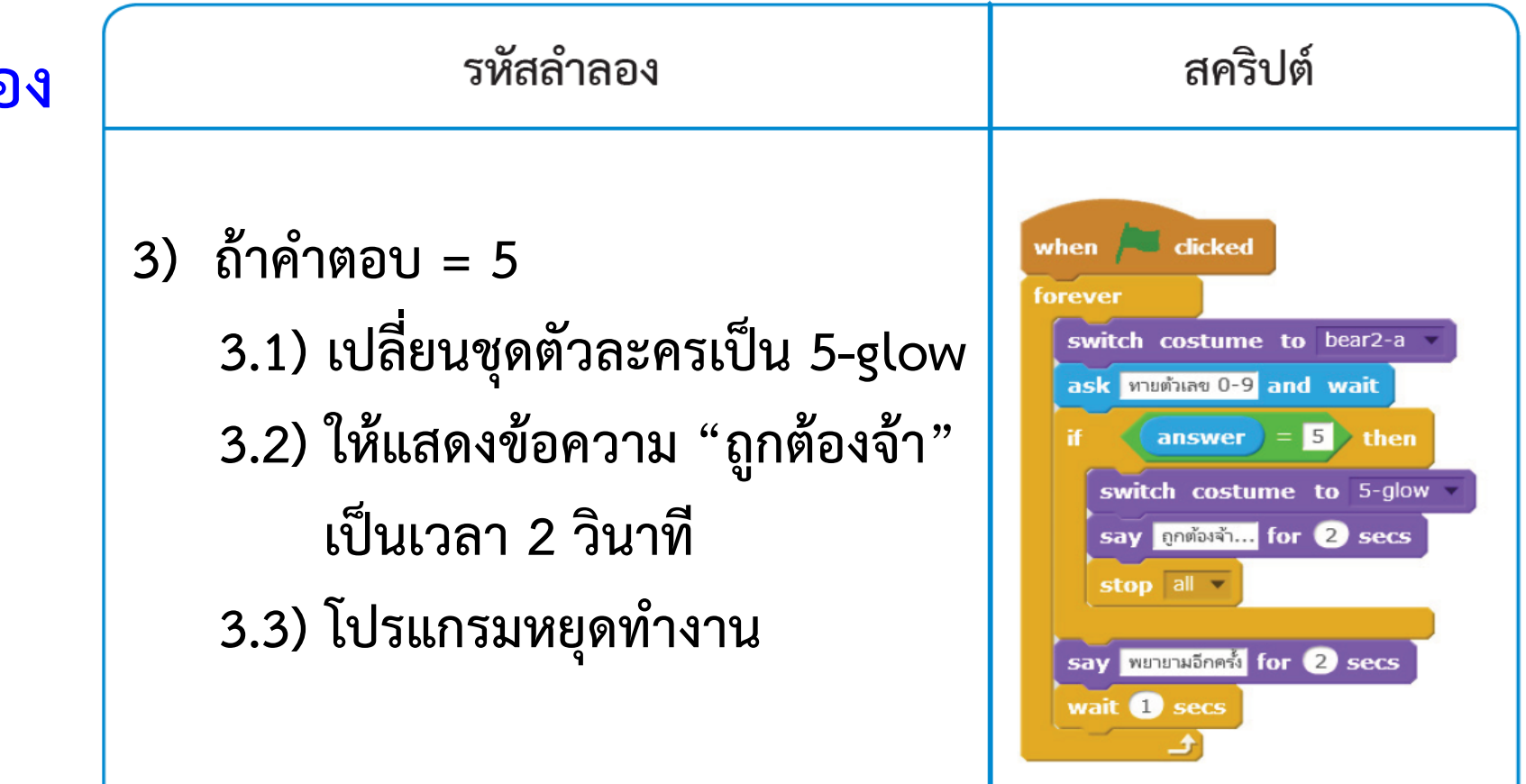

**ใบงาน 04 : ฉันคือเลขอะไร**

## **1.2 ศึกษารหัสล าลอง และเขียนสคริปต์**

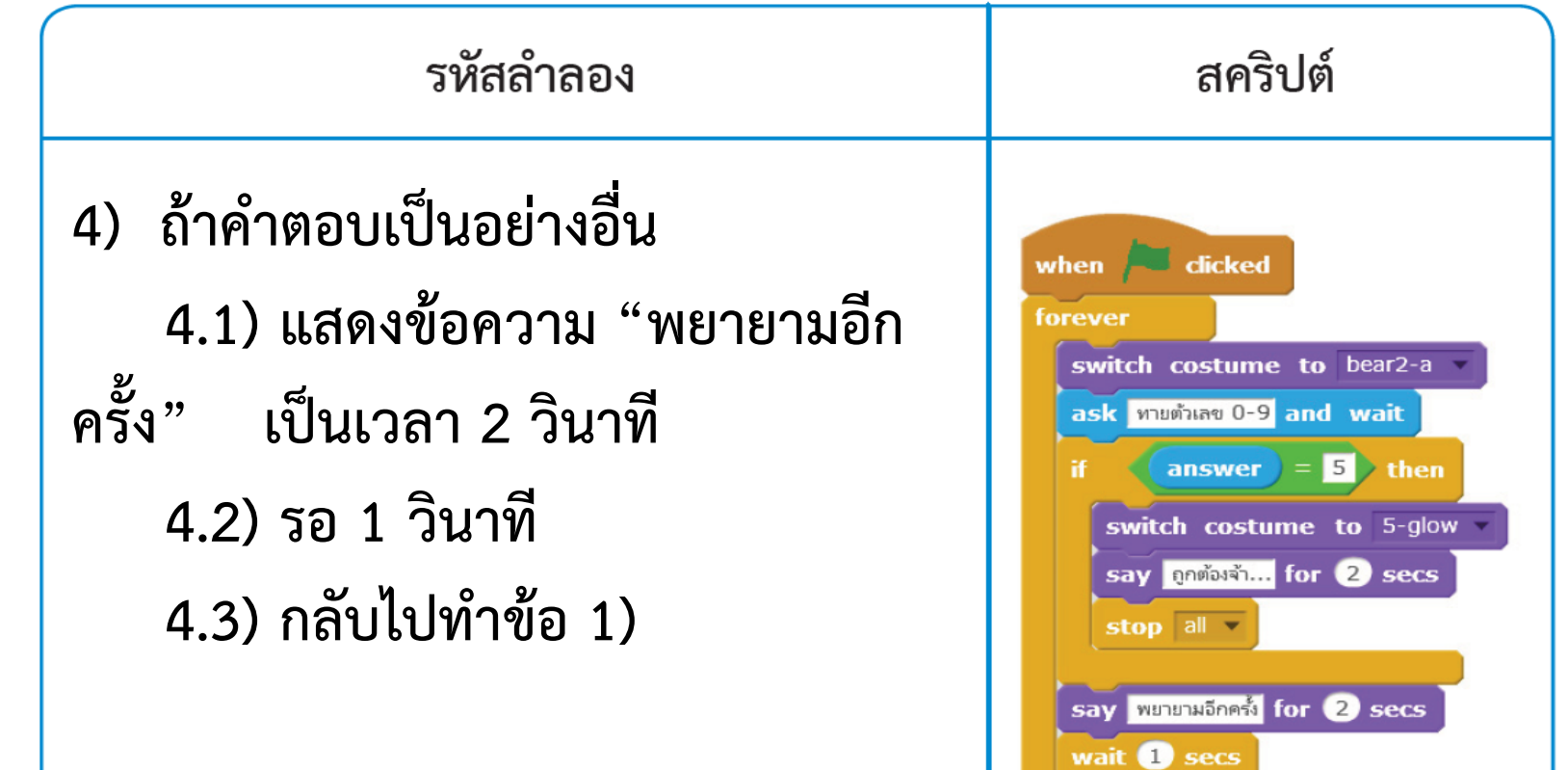

# **กิจกรรมชวนท า**

# **กิจกรรมลิงกินกล้วย**

**STATE** 

**ครูขออาสาสมัครนักเรียน จ านวน 2 คน แล้วให้ปฏิบัติดังนี้ คนที่ 1 ท าหน้าที่เป็นตัวละครลิง (ให้ถือป้ายรูปลิง) คนที่ 2 ท าหน้าที่เป็นตัวละครกล้วย (ให้ถือป้ายรูปกล้วย)**

https://www.pinclipart.com/maxpin/ibToRwR/

**MARIN** 

# ์ตัวละครลิงอ่าน<u>คำสั่ง</u>

**1. "ถ้าสัมผัสตัวละครกล้วย ให้พูดว่า ไชโย!!! อร่อยจัง เลย" 2. ตัวละครลิงเดินไปสัมผัสตัวละครกล้วย แล้วปฏิบัติตาม ค าสั่ง คือ พูดว่า "ไชโย!!! อร่อยจังเลย"**

Turn

# **ค าถาม**

# **ตัวละครลิงพูดว่า "ไชโย!!! อร่อยจังเลย" เพราะอะไร ?**

Turn

# **แนวค าตอบ**

# **เพราะว่าตัวละครลิง ไปสัมผัสกับตัวละคร กล้วยและเป็นไปตามเงื่อนไขที่ก าหนด**

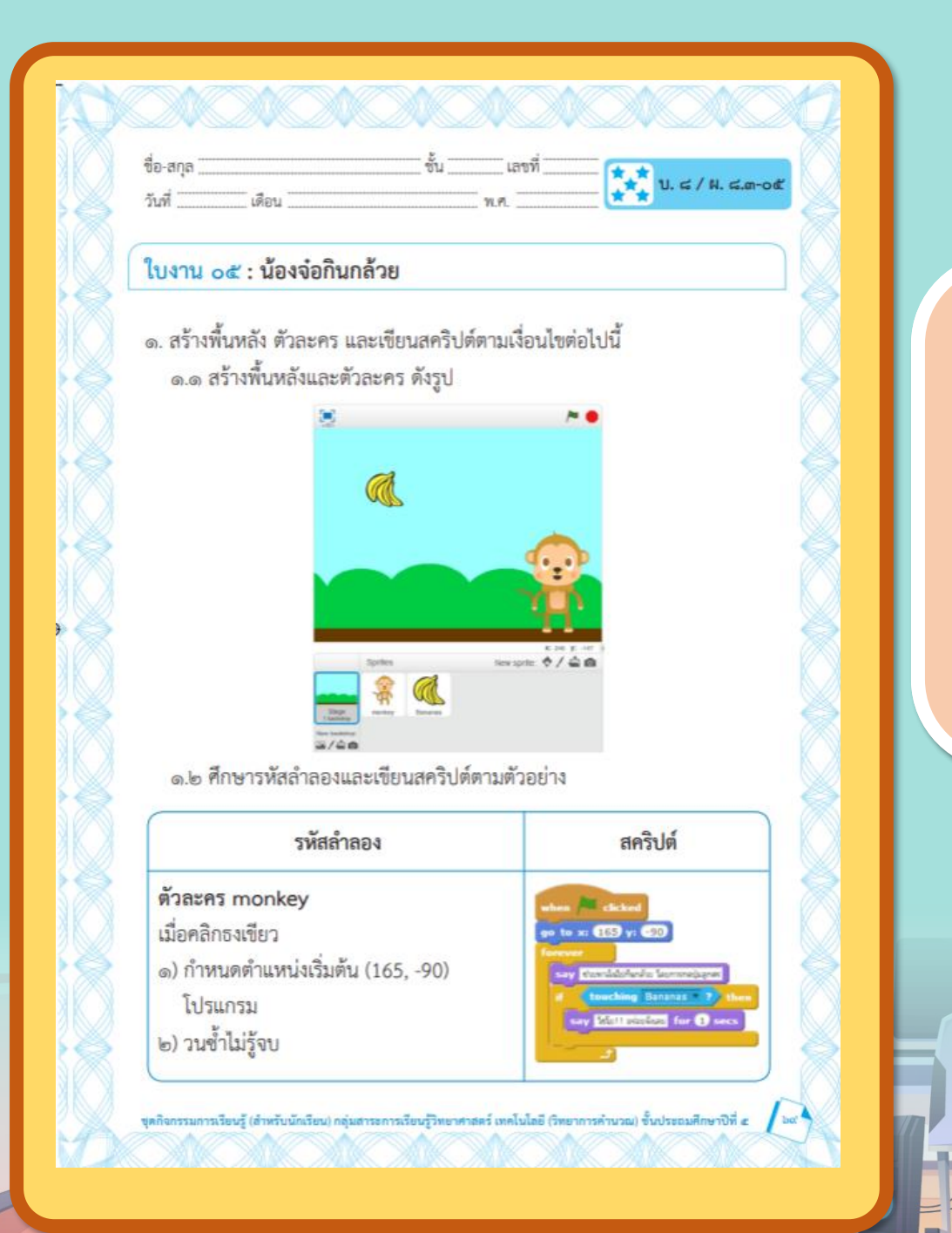

# **ใบงาน 03 สะท้อนไปสะท้อนมา 05น้องจ๋อกินกล้วย**

**บทบาทของเรา..ท าให้เรามีส่วนร่วมกันและกัน**

**บทบาทครูปลายทาง**

 $\mathbf{0}_{x}$ 

**1. ครูแจกใบงานให้นักเรียนทุกกลุ่ม 2. ครูเตรียมคอมพิวเตอร์ที่มีโปรแกรม Scratch ให้นักเรียน**

**3.ครูดูแลนักเรียนตลอดการท างาน**

**1. นักเรียนจับกลุ่ม 2-3 คน 2. นักเรียนท ากิจกรรมตาม ใบงาน 05 น้องจ๋อกินกล้วย**

**บทบาทนักเรียน**

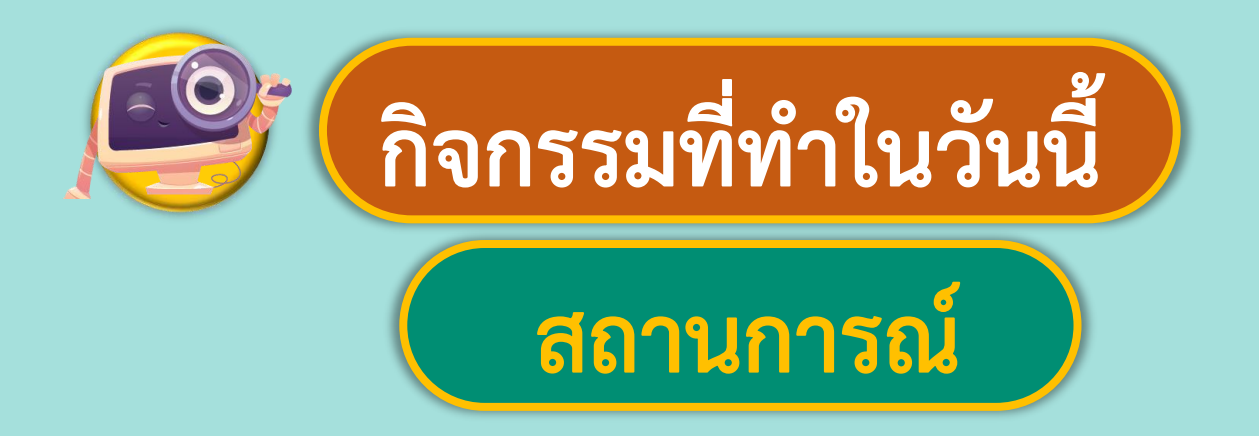

# **เขียนสคริปต์ให้ลิง**

# **กินกล้วย**

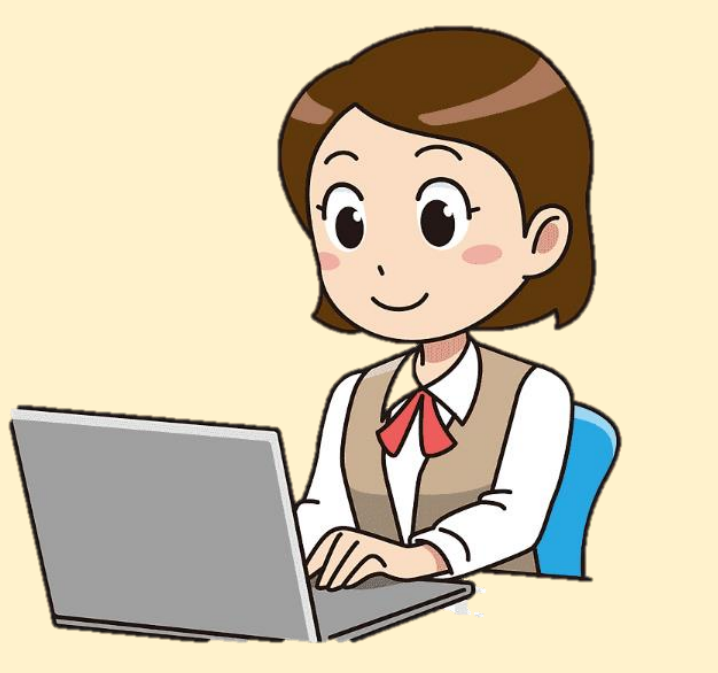

ที่มาของภาพ https://www.pngegg.com/th/png-huugp

# **แนะน าค าสั่ง 1.**

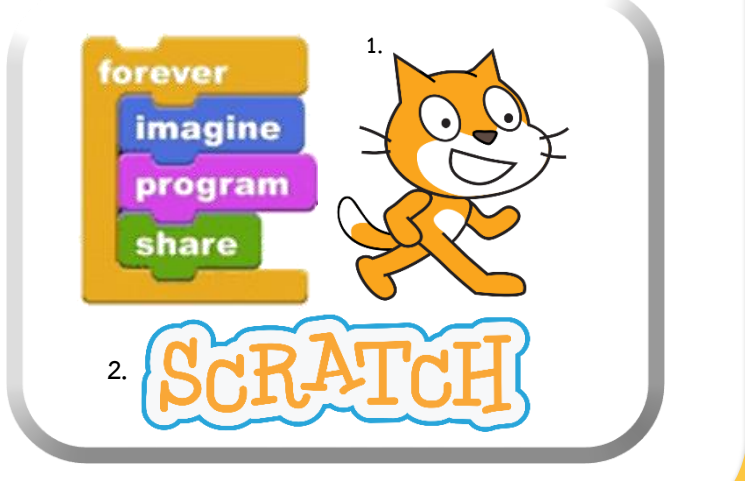

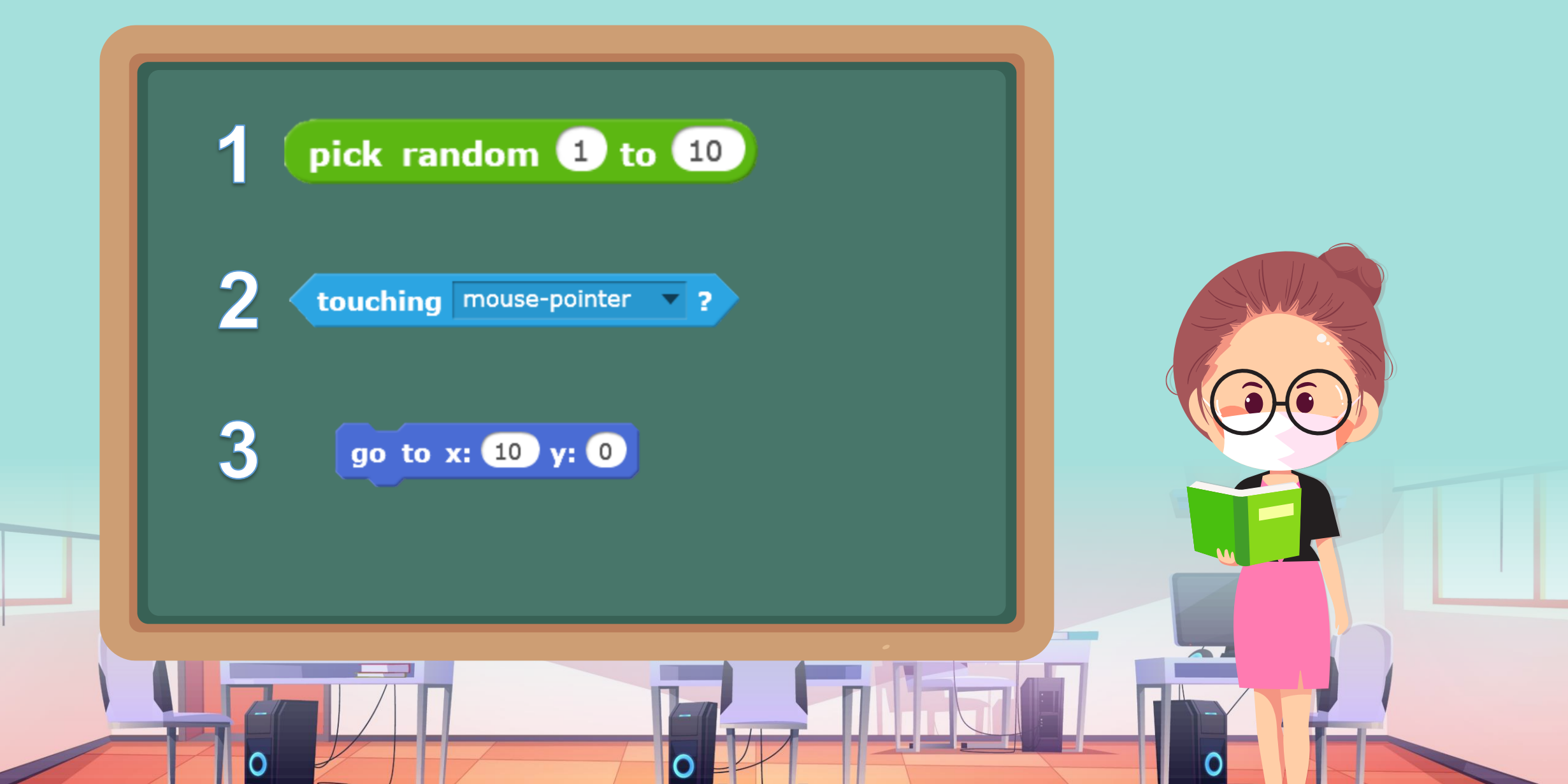

<u> Tillelstalling</u>

#### **ใบงาน 05 : น้องจ๋อกินกล้วย**

#### **1. สร้างพื้นหลัง ตัวละคร และเขียนสคริปต์ตามเงื่อนไขต่อไปนี้ 1.1 สร้างพื้นหลังและตัวละคร ดังรูป**  $\begin{bmatrix} 1 \\ 461 \end{bmatrix}$

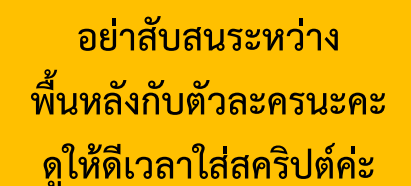

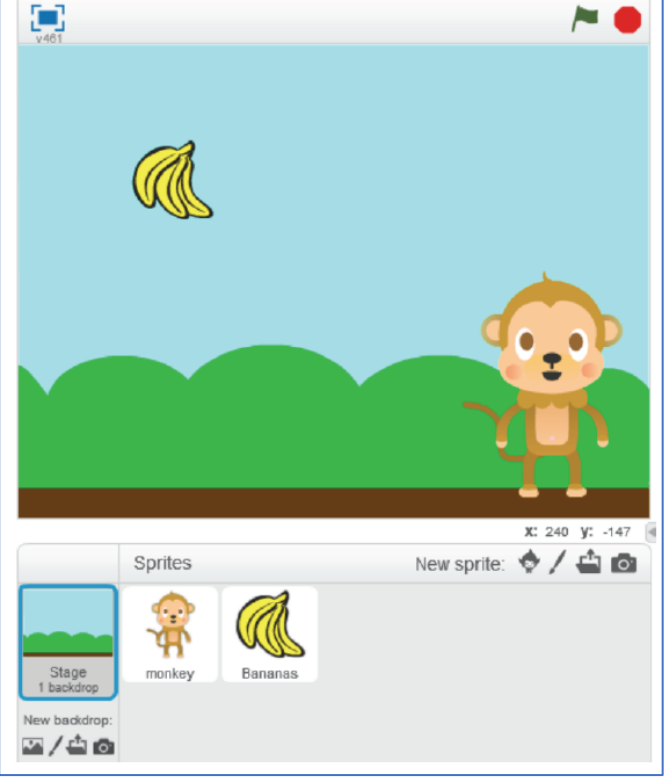

### **ใบงาน 05 : น้องจ๋อกินกล้วย**

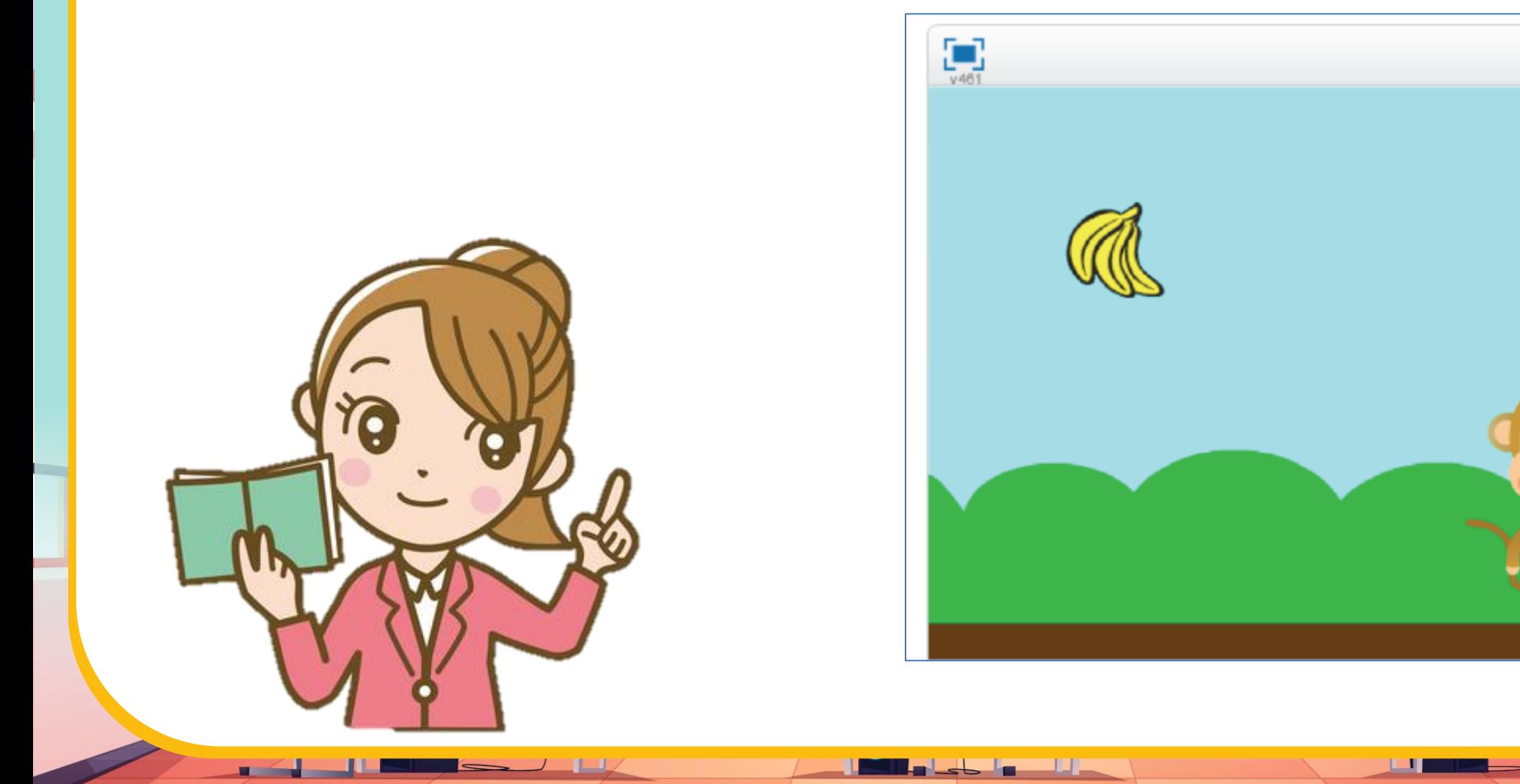

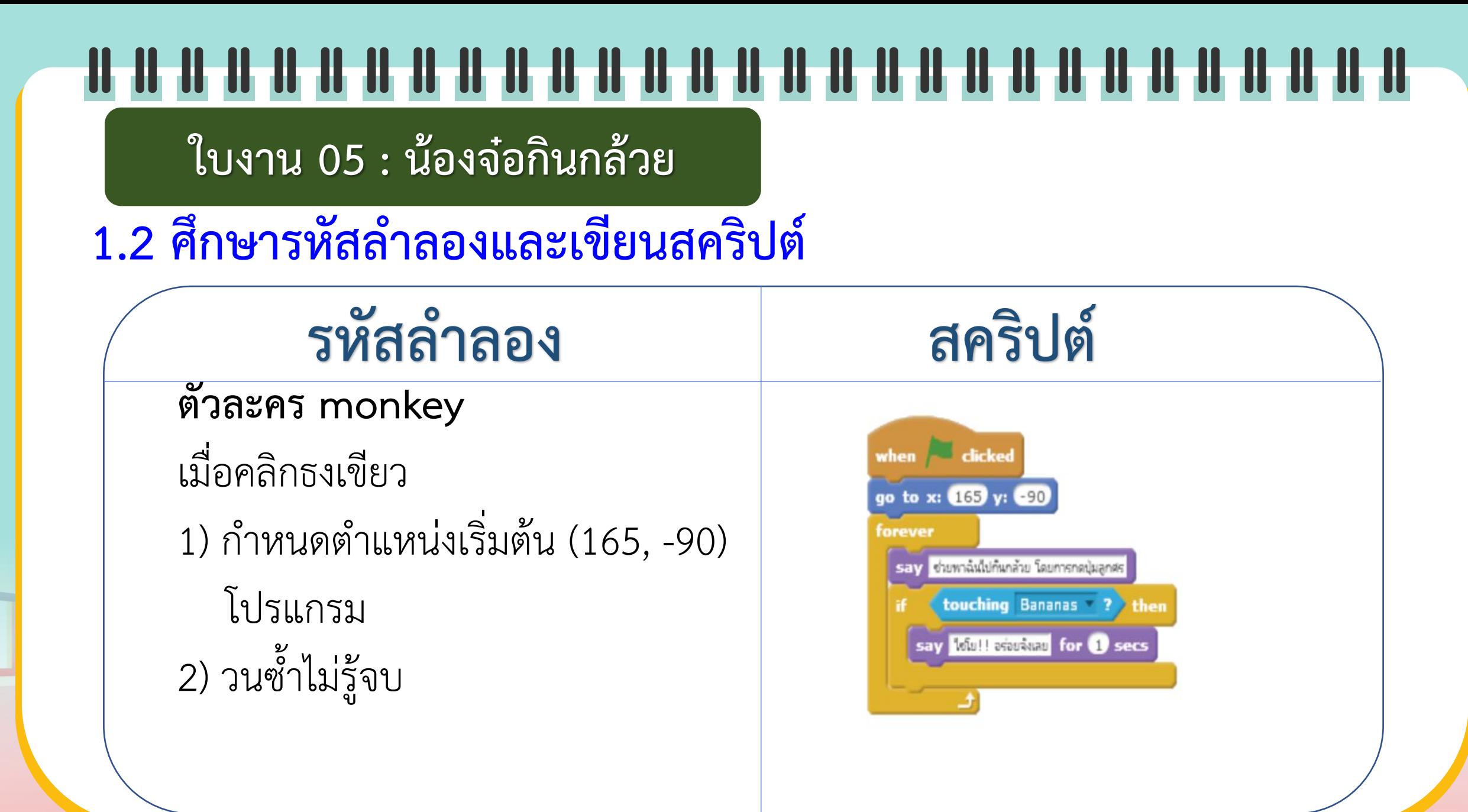

**ใบงาน 05 : น้องจ๋อกินกล้วย**

**1.2 ศึกษารหัสล าลองและเขียนสคริปต์**

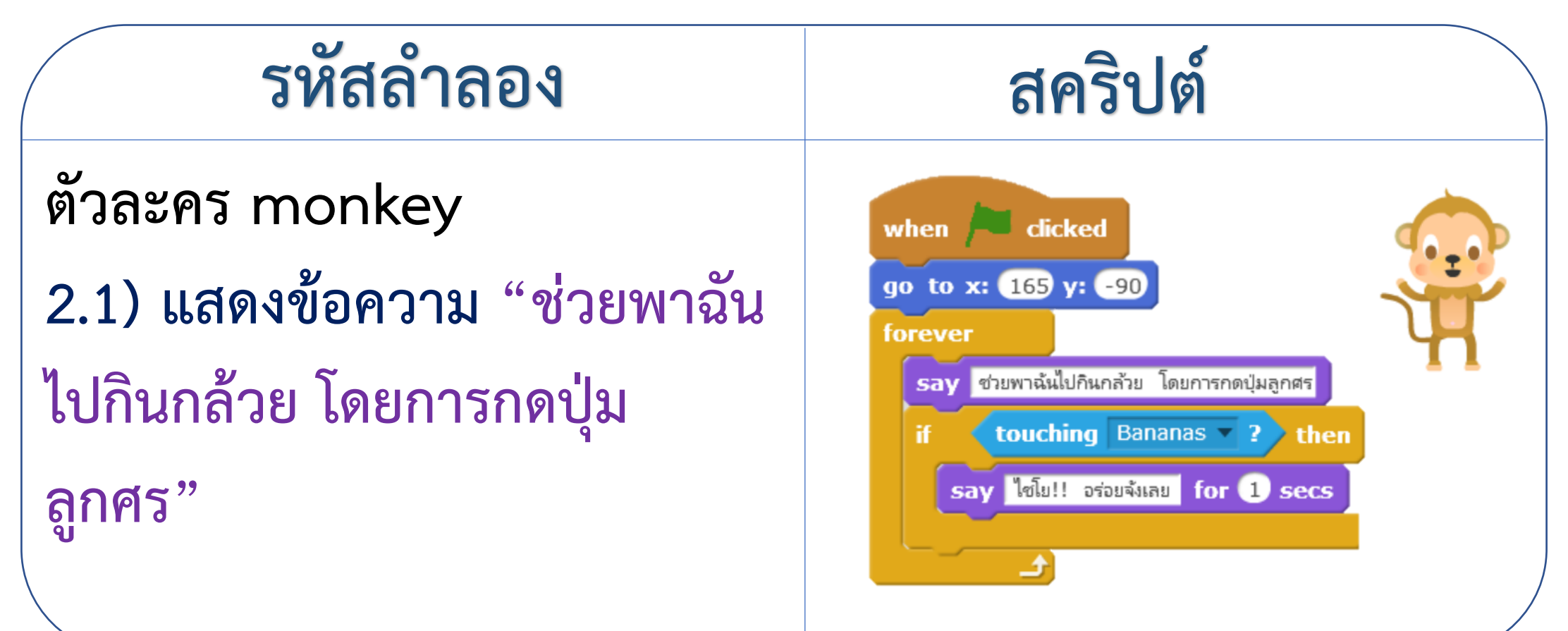

<u> Till also based av de la</u>

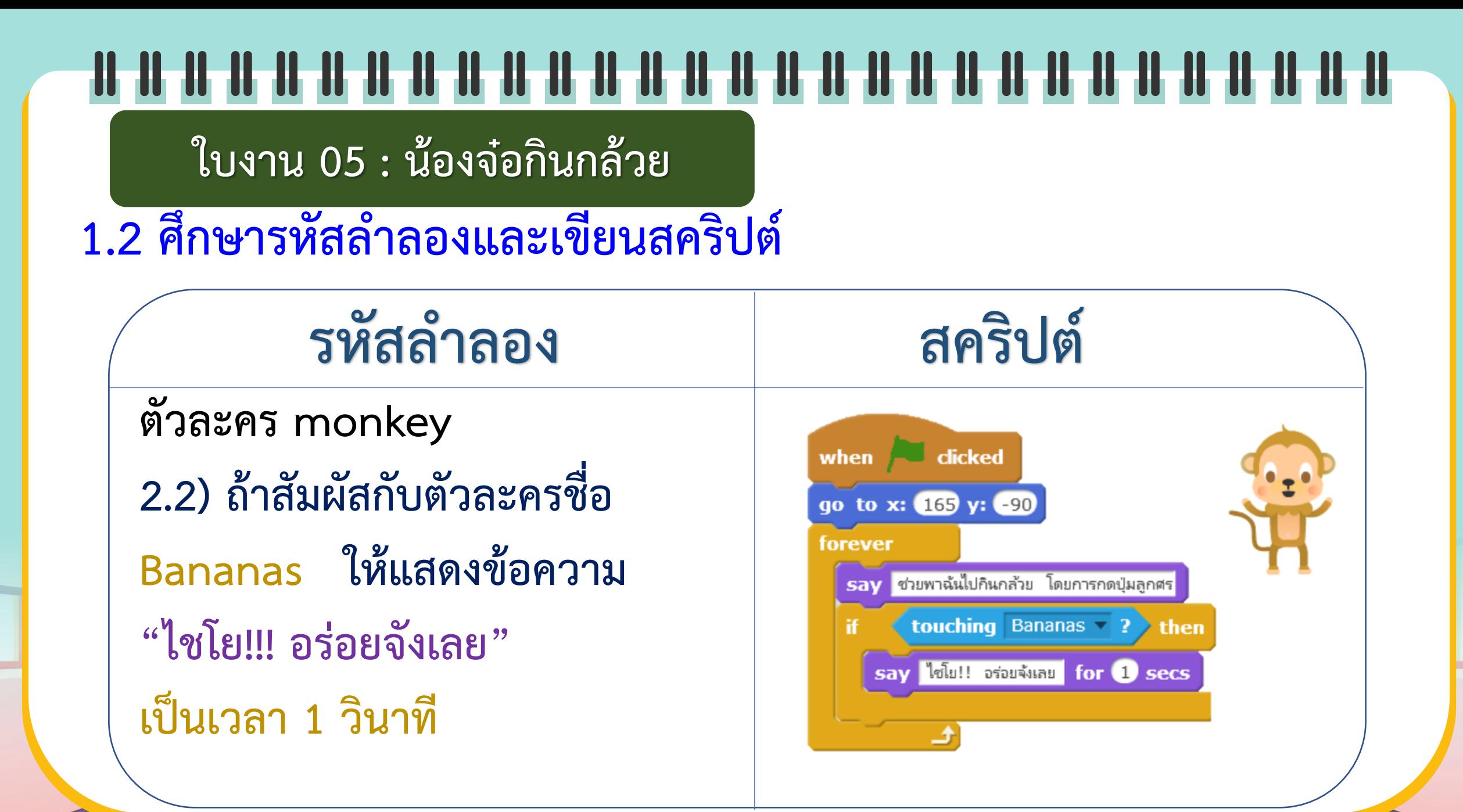

<u> Tillelsta hammel</u>

**ใบงาน 05 : น้องจ๋อกินกล้วย**

**1.2 ศึกษารหัสล าลองและเขียนสคริปต์**

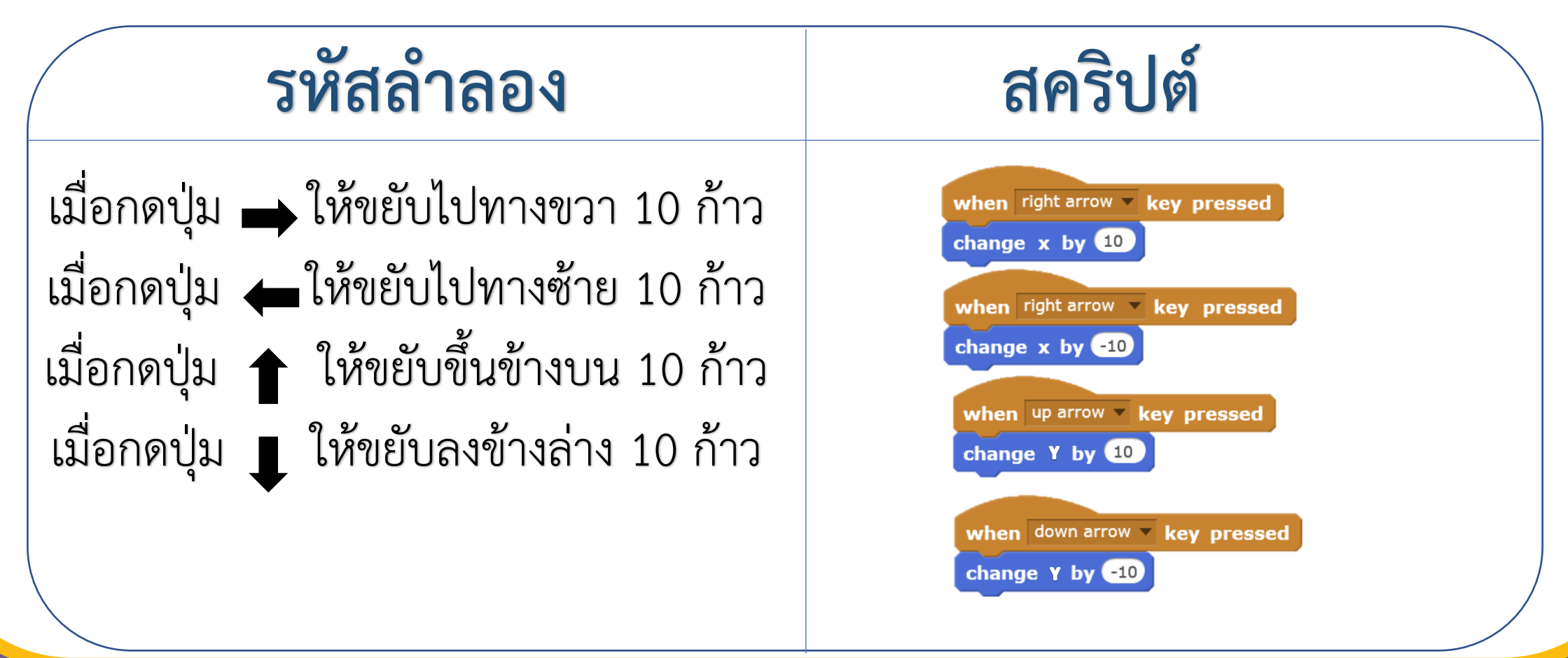

<u> Millia Les la Millia</u>

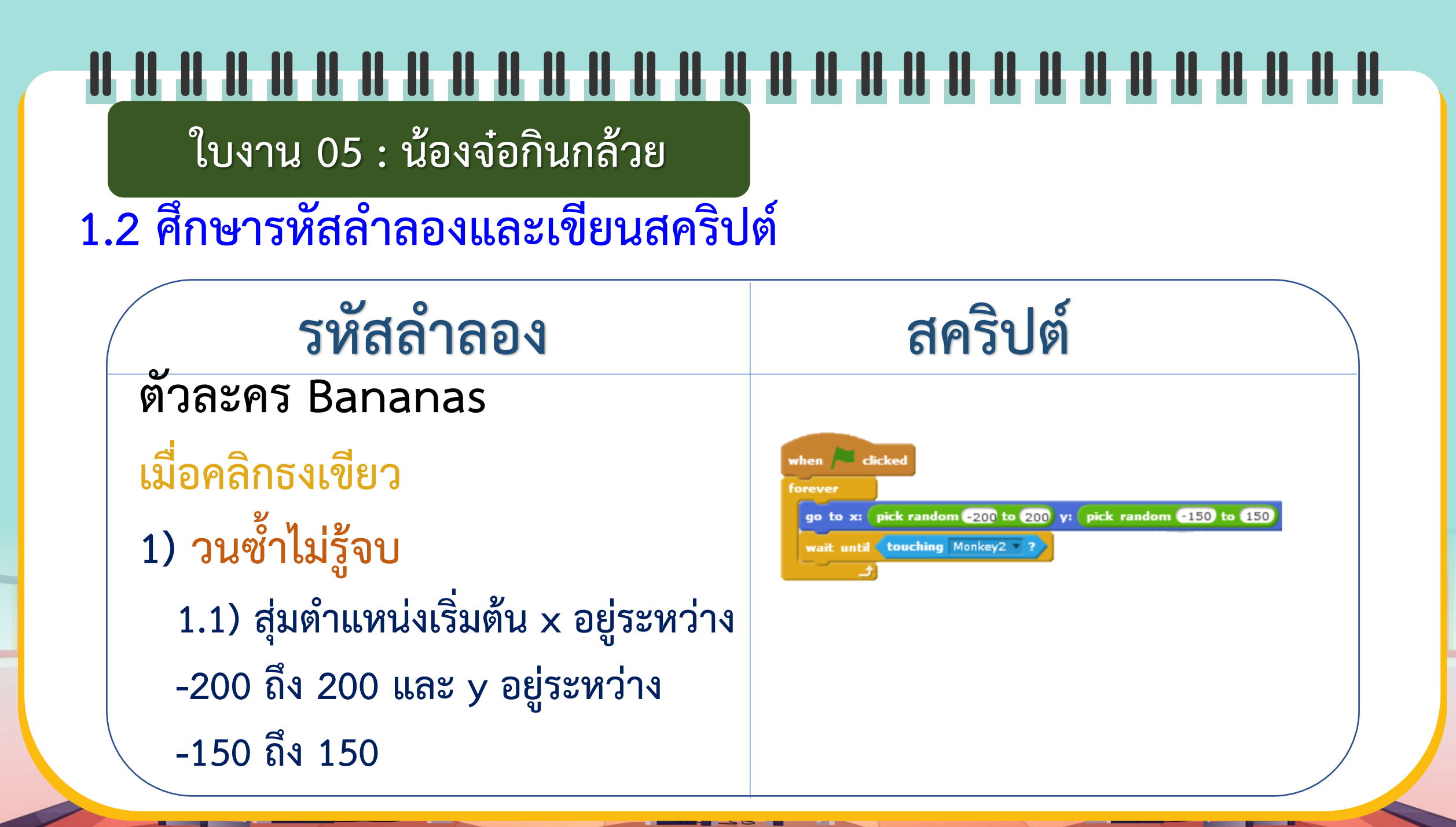

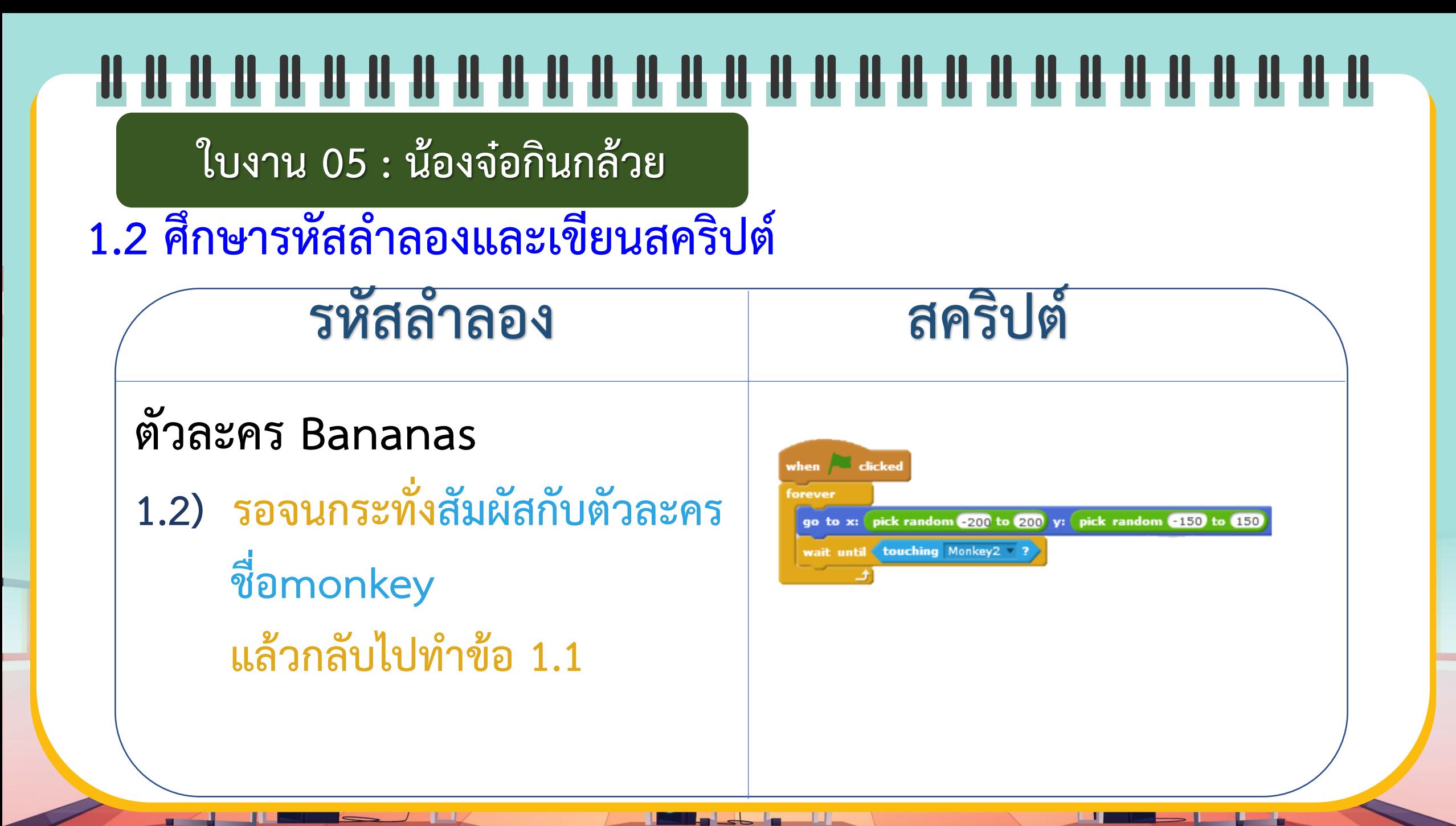

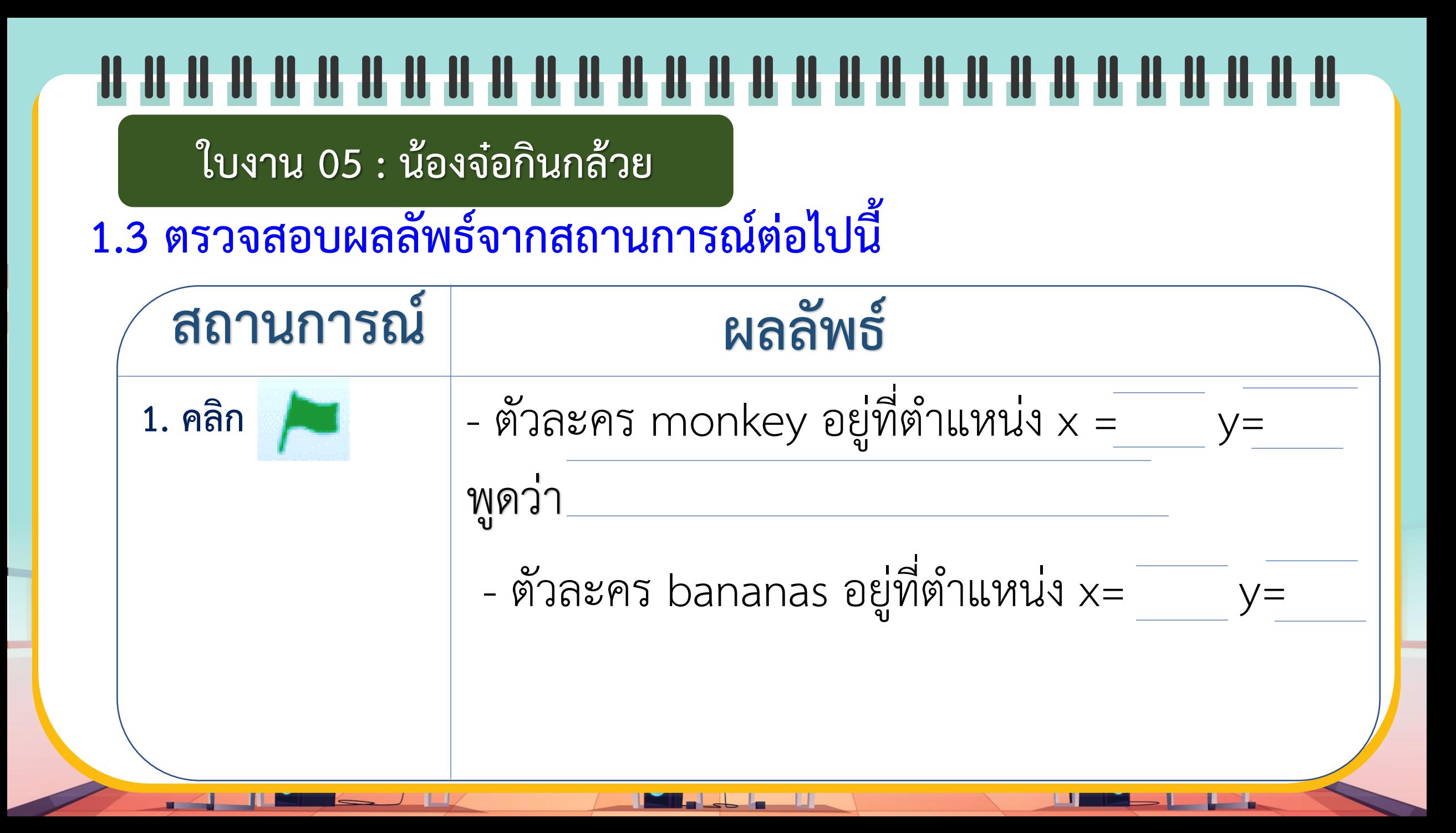

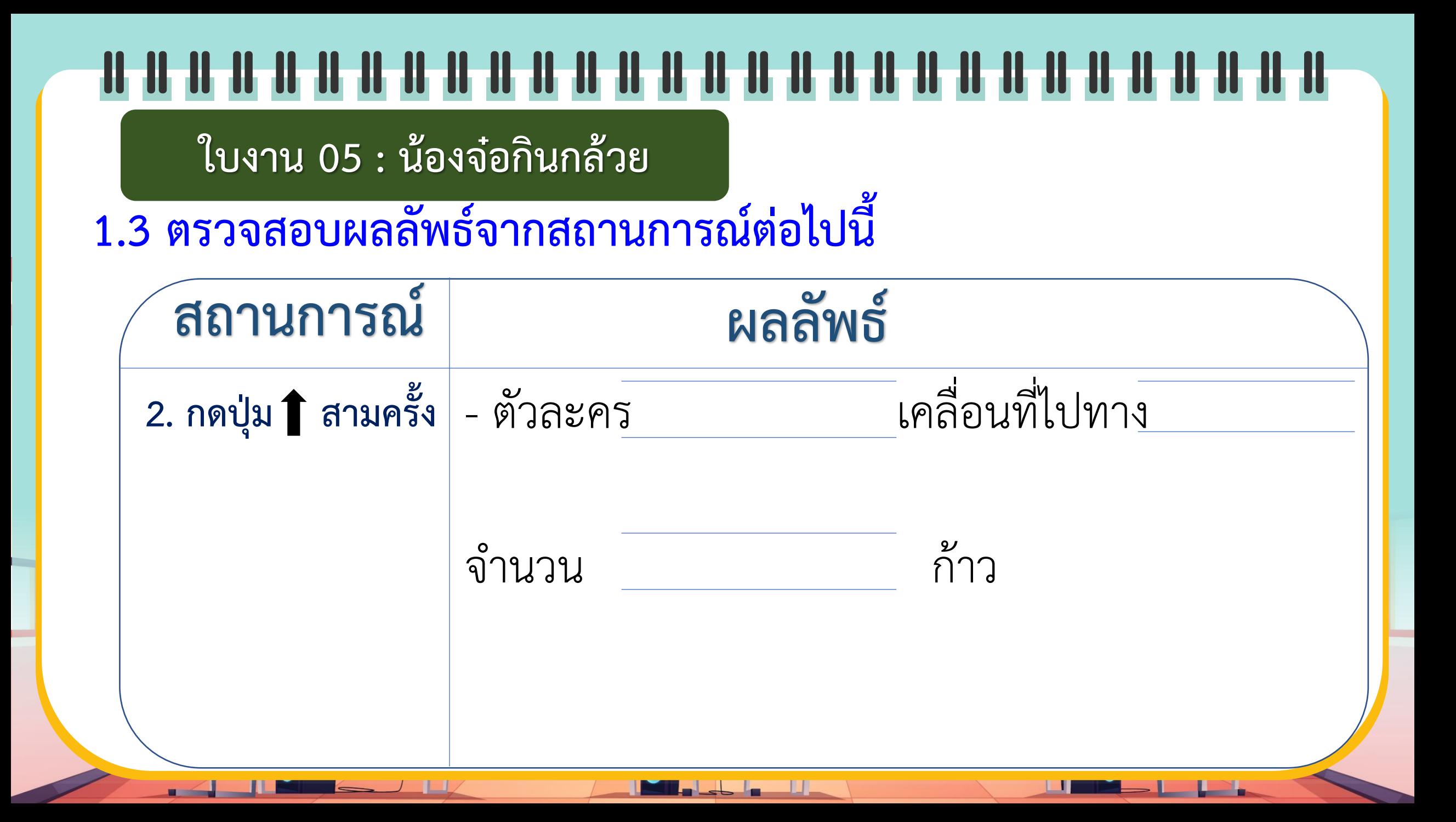

**ใบงาน 05 : น้องจ๋อกินกล้วย**

**1.3 ตรวจสอบผลลัพธ์จากสถานการณ์ต่อไปนี้**

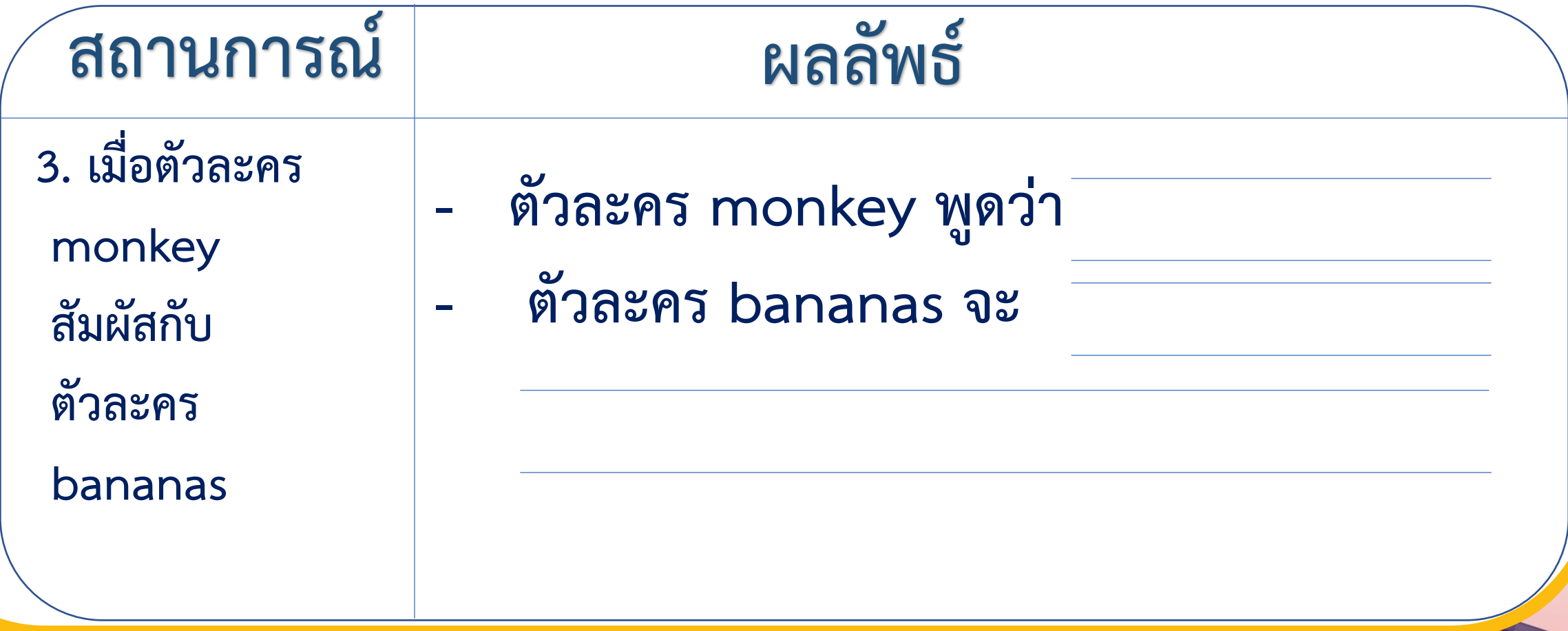

**ใบงาน 05 : น้องจ๋อกินกล้วย**

**1.3 ตรวจสอบผลลัพธ์จากสถานการณ์ต่อไปนี้**

![](_page_30_Picture_54.jpeg)

### **ใบงาน 05 : น้องจ๋อกินกล้วย**

**2. จากโปรแกรมในข้อ 1 แก้ไขสคริปต์เพื่อให้ท างาน ดังนี้ 2.1 เพิ่มตัวละครกล้วยเน่า 2.2 เมื่อเจ้าจ๋อสัมผัสกับกล้วยเน่า ให้แสดงข้อความ "GAME OVER" แล้วโปรแกรมหยุดท างาน**

![](_page_32_Picture_0.jpeg)

# พร้อมแล้วลงมือทำได้เลย

![](_page_33_Figure_0.jpeg)

# **ใบงาน 03 สะท้อนไปสะท้อนมา 05น้องจ๋อกินกล้วย**

![](_page_34_Figure_0.jpeg)

![](_page_35_Figure_0.jpeg)

**ใบงาน 05 : น้องจ๋อกินกล้วย**

**1.3 ตรวจสอบผลลัพธ์จากสถานการณ์ต่อไปนี้**

![](_page_36_Picture_66.jpeg)

**ใบงาน 05 : น้องจ๋อกินกล้วย**

**1.3 ตรวจสอบผลลัพธ์จากสถานการณ์ต่อไปนี้**

![](_page_37_Picture_75.jpeg)

### **ใบงาน 05 : น้องจ๋อกินกล้วย**

**2. จากโปรแกรมในข้อ 1 แก้ไขสคริปต์เพื่อให้ท างาน ดังนี้ 2.1 เพิ่มตัวละครกล้วยเน่า 2.2 เมื่อเจ้าจ๋อสัมผัสกับกล้วยเน่า ให้แสดงข้อความ "GAME OVER" แล้วโปรแกรมหยุดท างาน**

![](_page_39_Figure_0.jpeg)

# **ค าถามหลัง จากท ากิจกรรม**

![](_page_40_Figure_0.jpeg)

## $\frac{1}{2}$ ค าถามหลังจากการท ากิจกรรม

![](_page_41_Picture_1.jpeg)

**1. พิจารณาสคริปต์ต่อไปนี้ แล้ววงกลมล้อมรอบ ตัวเลือกที่ถูกต้องที่สุด**

![](_page_41_Picture_3.jpeg)

# ค าถามหลังจากการท ากิจกรรม ค าถามหลังจากการท ากิจกรรม

# **1. พิจารณาสคริปต์ต่อไปนี้แล้ววงกลมล้อมรอบตัวเลือกที่ถูกต้องที่สุด**

![](_page_42_Picture_2.jpeg)

**1.1 ตัวละครจะเริ่มเคลื่อนที่เมื่อเกิดเหตุการณ์ในข้อใด**

- **ก. เมื่อกดตัวละครซ่อน**
- **ข. เมื่อตัวละครปรากฏตัว**
- **ค. เมื่อมีการกดแป้น space bar**
	- **ง. เมื่อสัมผัสกับตัวละคร Bananas**

![](_page_42_Picture_8.jpeg)

![](_page_42_Picture_9.jpeg)

# ค าถามหลังจากการท ากิจกรรม ค าถามหลังจากการท ากิจกรรม

# **1. พิจารณาสคริปต์ต่อไปนี้แล้ววงกลมล้อมรอบตัวเลือกที่ถูกต้องที่สุด**

![](_page_43_Picture_2.jpeg)

**1.2 ตัวละครในสคริปต์จะซ่อนตัวเมื่อเกิดเหตุการณ์ในข้อใด**

- **ก. เมื่อกดปุ่มลูกศรลง**
- **ข. เมื่อตัวละครปรากฏตัว**
- **ค. เมื่อมีการกดแป้น space bar**

![](_page_43_Picture_7.jpeg)

![](_page_43_Picture_8.jpeg)

![](_page_43_Picture_9.jpeg)

# ค าถามหลังจากการท ากิจกรรม ค าถามหลังจากการท ากิจกรรม

# **1. พิจารณาสคริปต์ต่อไปนี้แล้ววงกลมล้อมรอบตัวเลือกที่ถูกต้องที่สุด**

![](_page_44_Picture_2.jpeg)

**1.3 จากข้อ 1.2 ถ้าตัวละครซ่อนตัว แล้วตัวละครจะปรากฏตัวอีกครั้งเมื่อใด**

- **ก. ปรากฏตัวทันที**
- **ข. ไม่ปรากฏตัวทันที**
- **ค. ปรากฏตัวหลังจากคลิกที่ตัวละคร** 
	- **ง. ปรากฏตัวหลังจากซ่อนตัวไปแล้ว 1 วินาที**

![](_page_45_Picture_0.jpeg)

![](_page_46_Figure_0.jpeg)

# <u>THE REAL PROPERTY OF REAL PROPERTY OF REAL PROPERTY OF REAL PROPERTY OF REAL PROPERTY OF REAL PROPERTY OF REAL</u> **สรุป จากกิจกรรมในวันนี้เราสรุปได้ว่า... การเขียนโปรแกรมเพื่อตรวจสอบว่าตัวละครหนึ่งสัมผัสกับ ตัวละครอีกตัวหนึ่งหรือไม่ จะใช้ค าสั่ง**............................................. **If touching…(ชื่อตัวละคร) เงื่อนไขจะเป็นจริงก็ต่อเมื่อ**.............................................................. **ส่วนใดส่วนหนึ่งของตัวละครที่มีค าสั่งนี้ สัมผัสกับส่วนใดส่วนหนึ่งของตัวละครที่ระบุชื่อไว้ในเงื่อนไข**.............................................................................................

![](_page_48_Picture_0.jpeg)

**สิ่งที่ต้องเตรียมครั้งต่อไป 1. คอมพิวเตอร์ที่มีโปรแกรม Scratch 2. ใบงาน 06 นักวิ่งลมกรด สามารถดาวน์โหลดได้ที่ www.dltv.ac.th**